May 1990 Edition

#### In this Issue (Volume 9 Number 4) Editorial 3 Disk of the Month 4 5 **Apple News**  $\overline{I}$ Membership List **Macintosh Mumblings** 8 Macintosh Ilfx Press Release 8 Apple II High Speed SCSI Card 9 **GS Workings**  $10$ WordPerfect for the Apple Ilgs  $10$ Onerr Goto Message Routine  $13$ Queensland Bulletin Board Listing 14 Membership Renewal Form 15 . Includes a full Disk of the Month Liftout

P.O. BOX 721, SOUTH BRISSANE, GJEENSLAND 4101

 $$1\,50$ 

G  $H$   $\overline{\phantom{a}}$ B

# Apple-Q Inc. Information Page

**This Month...**<br>General Meeting Committee Meeting<br>Sunday 20th May 1990 Monday 21st May 1990 Hours: 11.00 am to 4.30 pm Starts: 7.00 pm

# **Next Month...**<br>General Meeting Committee Meeting

Sunday 17th June 1990 Monday 18th June 1990 Hours: 11.00 am to 4.30 pm Starts: 7.00 pm

Monday 21st May 1990

All meetings are held at: Hooper Education Centre, Kuran Street, Wavell Heights

# Coming Events...<br>Mav:

Ann White will be demostrating educational software. Ann is a teacher and uses computer software in her classes. She is an expert on the subject.

#### June:

Todd Dixon from Computer City will be doing a demonstration on HyperMedia.

#### July:

Now that you have built your Hard Drive. John Finch will show you how to maintain and manage it.

## Membership Fees

#### Joining Fee:

Adults: \$10.00 (add to Membership Fee when first joining)

Students: \$5.00 (under 21 years & on production of Student Card)

#### Annual Subscriptions:

Adults/Students: \$25.00 Corporate Membership: \$50.00 Associate Membership: \$10.00 (BBS only)

At the discretion of the Executive Committee

### Contributions to Apple-Bug

We are always looking for articles for publication in Apple-Bug. You can send your article to The Editor, P.O. Box 6375, Gold Coast Mail Centre, Old. 4217 or hand it to a Committee Member during the General Meeting. If possible, send the article on disk. The disk will either be posted back to you or handed to you at the next meeting. The deadline is the Committee Meeting following the General Meeting. Disk contributions can be accepted on: Apple II - Dos 3.3, CP/M, Apple Pascal & Prodos Text files. Also Appleworks and Zardax files. Mac - Text file on a 400K or 800K disk.

# Executive Committee

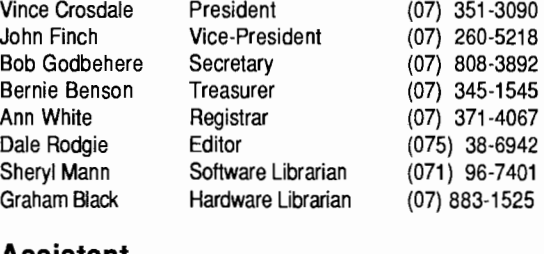

#### Assistant

Todd Dixon Reseller Contact (07) 891-6299

### Bulletin Board - Apple-a Inc. BBS

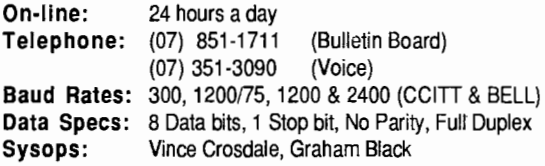

# Copying Fees

Apple-Q Inc. has a wide selection of Public Domain, Shareware and Demonstration software available to members. We charge a copying fee so the group can obtain more software to expand the library. The copying fee for 5.25 inch disks is 50 cents a side with a minimum charge of \$2.00. For the 3.5 inch disks, the fee is \$3.00 per disk. See the Software Librarian at the next Meeting for a catalogue. Also see the "Disk of the Month" section for more great Public Domain software. On the inside back page you will find a software order form. This form can be filled out if you wish to order by mail or you can order and pick it up at the meeting. For mail orders, remember to add \$2.00 for postage and packaging.

More Info...<br>• The copying of Commercially produced software is not sanctioned by Apple-Q Inc. and members who do so risk expulsion from the group.

• Application for membership or Renewal of membership and all other mail, should be sent to Apple-Q Inc., P.O. Box 721, South Brisbane, Queensland 4101. Articles for Apple-Bug can be sent to Editor, P.O. Box 6375, Gold Coast Mail Centre, Bundall, Queensland 4217.

• No one is allowed behind the Trading Table counter except the Committee members and anyone appointed to work at the Trading Table.

## Advertising

Classified advertising is Free to all Financial Members. For non-members, the charges are \$18.00 for a Half Page and \$30.00 for a Full Page. For more information, contact the Editor on (075) 38-6942 (after hours).

### May 7990 **Editorial**

#### *by Dale Rodgie and Ann White*

Welcome to another Apple-Bug. This is another information packed edition. Firstly we have introduced a *Help Line* colunm. It lists members you can contact if you need help in certain areas. Please note the times listed next to their name and only call within those times. If you wish to help other in the group, contact me and I will include your name in your next Apple-Bug.

I would like to thank Todd from Computer City for the Press Releases on the new Apple products and the transcript of the speech from John Sculley. Todd has also just received a shipment of 200 programs. The price of these programs have been slashed. In some cases by up to 80%. Talk to Todd .OOay as these will not last long.

A few members rang last month asking if the General Meeting was on Easter Sunday. We have the meeting on the third Sunday of every month except December.

#### What you missed Last Month

In the April meeting, myself and Vince did a demonstration on Hard Drives. Vince had planned to build format one at the meeting however the two Hard Drives ordered for the demonstration did not arrive until after the meeting. (I am happy to say that mine is great!) Vince demonstrated how to build the drive with a faulty drive. I then followed up with some information on how to organize your Hard Drive to get maximum performance.

John Finch will do a demonstration on Hard Drive maintenance in July.

#### Apple-Bug Back Issues

We have a number of Apple-Bug back issues available. Bernie has packaged them in packs of 11 and they are available from the Trading Table at this General Meeting. The packs are selling for \$5.00. Stocks are limited, so get in fast.

#### May Demonstration - Education Software

Ann White will be looking at software applications with reference to Primary and Special Education age groups. She will be illustrating the points she makes using brief demonstrations of specific software packages.

• Examination of reasons for choosing particular software programs

• Ways to link this software with aspects of current curricular programs

• Ways to extend the computer activities by

(a) addition of personaVspecific data to computer programs e.g. spelling lists, science terms etc.

(b) creating sequential experiences with similar programs

# **Apple-Q Meeting Format**

11.00 am - 12.00 pm -Informal period including:

Trading table open. Registration of members (new and renewals). Disk of the Month sales. Raffle Tickets sold. Public Domain Software available.

- 12.00 pm 12.30 pm -Lunch The Trading table, etc continues during this period.
- 12.30 pm 2.00 pm Demonstration Invited speaker to give demonstration and follow up with organised question and answer session relating to the demonstration.
- 2.00 pm 2.30 pm Afternoon tea break Draw raffle prize and door prize .
- 2.30 pm 4.00 pm Special Interest Groups: Appleworks New Users (Beginners) Apple //GS Computers Macintosh Computers
- 4.00 pm 4.30 pm Open for Business Trading Table, Software Library etc. open for business.
- 4.30 pm Close the day.

(c) creating concrete materials which assist the learning experience while at the computer

(d) creating materials which complement the "on-screen" activity for waiting siblings / classmates

(e) particular project applications using Apple Works as a tool

(f) using self-written programs as motivators and "markers" of drill & practice worksheets

Ann would welcome a short session at the end of her presentation where other users of education software might care to trade information & comment on programs they value, use & recommend.

Computer City will be presenting a display of recommended software packages which will be available for purchase.

#### Beginners' S.I.G. & "Hands-On" Activities

At the Committee meeting on Monday, 16th April, the problem of providing assistance to the new users of Apple machines in the absence of the actual hands-on experience was discussed at length! It was felt that new and inexperienced users are unlikely to be successfully "walked through" a problem at an abstract level, even if their description of the problem allows for accurate identification by the "old" users.

It has been decided that we will *TRIAL* a "hands-on" approach with computers and software being brought to the meeting by members of the beginners' group for the express purpose of being used for hands-on assistance & problem solving *in that SIG session.* 

This trial will be subject to ongoing evaluation by the committee. In particular, the parameters under which the computers will be allowed at meetings will be:-

a) No machine is assembled and in operation prior to the 2.30pm commencement of the SIG session.

b) Persons participating must be current financial members and have their current membership card on the computer.

c) *NO COPYING* of software will be allowed. (This infringement of copyright laws was the original reason for the decision to ban computers from open days.)

d) Computer use is limited strictly to assistance for beginners, not for the playing of games.

#### Trading Table

After last month's meeting, we cleaned out our cupboard and found a number of

Apple manuals. If you bought your Apple second hand and did not get all the manuals, check them out at this General Meeting. We are selling them for just \$1.00 each while stocks

# **Disk of the Month**

We have another jam packed Disk of the Month section this month with disks available for the Apple II, Apple Jigs and Mac. First for the Apple II's we have the first Prodos Utility Disk. I have included many utility programs for hard drives on this disk.

For the Apple Ilgs we have two Programmers Disks. The first disk contains a number of sample programs from Apple's Developer Technical Support. Source code is included with all the programs so you can these features in your own programs. Most of the source code is written in APW Assembler. The second disk contains more of the source code from Developer Technical Support plus some helpful programming utilities.

To order, see Sheryl or Dale at the Software Library Table at the General Meeting or fill in the order form on the Disk of the Month Liftout in this edition. The Mac disk can be ordered from John Finch at the General Meeting or ordered by mail as per the Apple II disks. This month's disks contains the following:

## Apple-Q Inc. Help Line

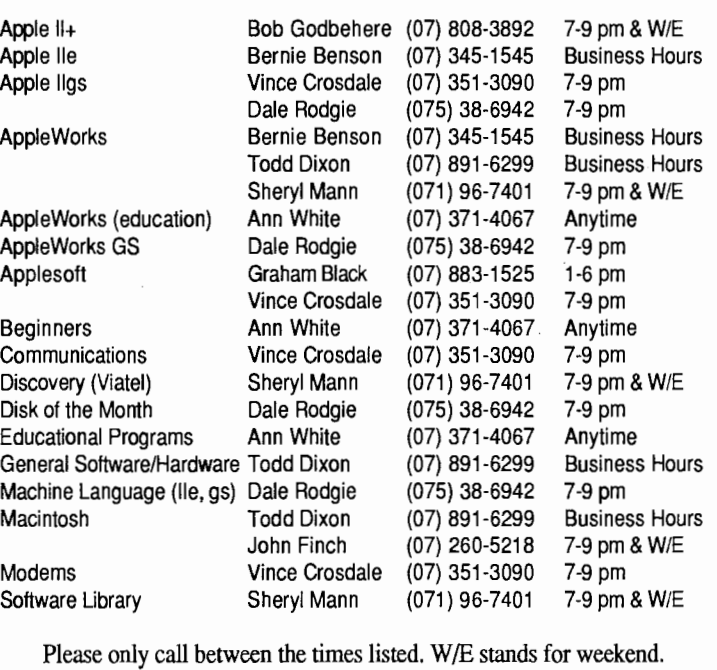

last. They cover the Apple lie, Apple 5.25 drive and many more titles. Also we have a number of Applesoft programming manuals available for just \$20.00 each.

#### Macintosh Disk of the Month

This month we have another "Disk of the Month." This disk contains many new "INITS" (An INIT is a program that runs automatically at initialisation time, and remains active until you switch the machine off.) "CDEVS" (CDEVs are like INITS but you can control them via the "Control Panel") and some "Desk Accessories." I have not been able to test *:* 

review all of the items on this disk - there are quite a few, but to whet your appetite:

Init - "Earth" puts a small spinning earth on your menu bar in place of the apple. It does not do anything, except spin, but it does look cute and adds a bit of class to your desktop - if you like hanging dollies inside your car windows you will love this!

CDev - "Scroll" allows you to reconfigure your scroll bars and change rate of scrolling and change direction from either end. If chasing from the scroll "up arrow" to the "down arrow" annoys you then the solution is to hand.

Desk Accessory - "Snapshot." Last month I discussed taking making a screen dump by the "Command-Shift-3." This does not always work, especially with Mac IIs, This desk accessory allows screen snaps to be taken and saved in

Thanks to Computer City for the use of their LaserWriter to print this newsletter.

**4** 

#### **Apple-Bug**

several formats. This is only a demo version - where you are only allowed a limited amount of use. You have to register to get the full version.

With this disk you also get a bonus, your 800k plus an extra 200k of the latest anti-virus programs. This includes "Gatekeeper," the protection against the new types of virus. The details are in the documentation.

#### Prodos Utility Disk # 1

Disk. Test - This program test disk drives. It performs three tests and reports the results in seconds on the screen.

Pups.System - Pups is another great utility program. It features a program selector, calendar, and disk/file utilities. However it only works in the main (root) directory on a disk. SmartBoot - Allows an Apple II family computer to boot ProDOS 8 on a disk device other than the ordinary default

*ae.* This is helpful when it is inconvenient or impossible to switch the position of disk controller cards to change the boot disk drive. In addition, SmartBoot will boot *toany* device on a Smartport chain (not just the first one).

SwapSCSI - SwapSCSI is an add on Basic.System command that allows the user to swap logical drives around on a givenREV C Apple SCSI card. It provides a means for ProDOS 8 users to access other volumes on a hard drive with more than two partitions.

Vanilla • The Plain Vanilla Hard Disk Utility is sophisticated and powerful. It is designed to let you format and partition hard drives connected to an Apple SCSI card in any Apple //gs, Apple //e, or 64K Apple II Plus.

MouseDesk V1.1 - MouseDesk is similar to the Finder on the Mac or GS. It is a complete utility program in one. It requires an enhanced Apple He (or later) and a mouse.

#### GS Programmers Disk # 1

Shell - This is a simple desktop program to show how to start and shut down the tools. It also shows how to use the vent loop. The source code is written in both C and Assembly Language.

AnimDemo - Three techniques are used to animate the objects on the screen. All these methods are supported by

# **Apple News**

#### Dataflow Catalogue Available

The new 1990-'91 Dataflow catalogue is now out. It is packed with some 386 software titles available through Dataflow. What interested me was that over 77% (298 titles) of the titles listed run on the Apple II and/or IIgs. The Apple II lives and is as strong as ever. Apple II Forever!

#### Compactor for the Macintosh

Diamond, Version 5.0, The Compactor for Macintosh, developed by SOFT Technologies of France. Diamond is an

Apple.

BoxCtrl - How to use the controls on windows.

Cust Wind - Shows how to use your own custom windows.

Dlogl - Shows how to code dialog boxes and controls.

**Jiffy** - Use this method to speed up the drawing of window contents.

Lists - This is a Line Edit and List Manager demo.

Lister - Lister lists your source code on paper using the Print Manager routines.

#### GS Programmers Disk #2

PlaySound - Shows how to play digitized sounds at different speeds.

Math - Learn how to use the SANE Tools set with this program.

Menus - Create custom menus - add, delete and colour your menus.

Print.Spy - Shows the status of the Print Manager.

GS/OS Exerciser - Exercise calls to GS/OS before coding them.

Prodos 8 Exerciser - Exercise those Prodos 8 calls.

Exerciser .DA - Same as GS/OS Exerciser but in a CDA.

LoadDump.DA • Get information on the System Loader.

Mangler.DA - Monitor and control the Memory Manger with this CDA.

Scrambler.DA - Scramble memory CDA.

GSBug - An object code debugger.\_

PunkWare Macros - These macros were inspired by the super macros for Merlin 8/16 that were written by David Klimas for Roger Wagner Publishing. As soon as I saw them, I *knew* that I had to have macros like that, so I sat down and re-wrote the toolbox macros that came with the Orca/M assembler for the IIGS. Once you start using PW Macros in your programs you'll wonder how you ever got along without them. They make Apple IIgs assembly language programming easier and faster than ever before.

Source Code • I have included the source code for nine desk accessories, both new and classic. Some are written in Pascal and others in Assembly Language.

extremely efficient packing/unpacking utility which has enjoyed great success in Europe and is much more efficient than any similar Macintosh utility.

It is much easier to use than its competition, and does not require complex decisions about whose algorithm to use. Diamond uses a pull-down preference menu with a few check boxes. Compaction is offered at 3 levels, depending on how much compaction versus speed of compaction is required.

Compaction can reduce the original file to as little as 20% of the original, although 30% is the norm. Competitive products compact to about 50%. The time of compaction for the most dense level is about the same as other products.

Unpacking is super fast - BOOK in about a minute on a Mac

SE, and only seconds on a Mac IIci. Overall, Diamond is 5- 10 times faster at unpacking. Unlike others, Diamond can pack hierarchical folders, with perfect restoration of everything, including colour of a folder, or scroll bar position. Diamond can retain the Finder information, putting folders back exacdy where they came from.

Contact: *SOFT* Technologies, Denis Sersa, Gaillac, 46100 Beduer, FRANCE- Phone (33) 6540-0505.

#### File Force is released

Acius Inc. recently released File Force, a generalpurpose relational file manager. Designed to compete in the file manager market, File Force is the first program that offers the simplicity of basic file managers with the power and sophistication formerly seen only in high-end relational databases.

File Force offers all the basic features that users expect to see in a file manager - searching, sorting, and reporting. But File Force is also a full-fledged relational filing system. It is ideal for small businesses that need a database to manage transactions -billing and invoicing, for example.

File Force includes a powerful forms generator with a palette of layout and drawing tools. Standard interfaces and reports can be created from layout templates built into the program, and users can optionally create custom interfaces that use automatic buttons and icons.

Additionally, File Force includes a quick report editor for creating columnar reports with summary information (subtotals, means, and counts). Special editors for mailing labels and business graphs are also included.

The suggested retail price of File Force is \$395 (US). Contact: Mark Vernon, VP of Sales & Marketing, 10351 Bubb Road, Cupertino, CA 95014, U.S.A. - Phone (408) 252-4444

#### A/UX (v2.0) Announced

A/UX Version 2.0 was announced recently. It allows users to work with UNIX through the Macintosh interface and permits simultaneous operation of Macintosh, X Window and UNIX applications. AU/X's features include Macintosh, UNIX and X Window applications share the Macintosh desktop; text may be cut and pasted among Macintosh, UNIX and X Window applications; access to the AppleTalk network; Commando, the UNIX command line builder, runs UNIX utilities using a menu; a mouse-based text editor facilitates access to UNIX text files & support for 32-bit QuickDraw, provides true colour and grayscale capabilities.

This version of AU/X runs on the Mac SE/30 and all the Mac II computers (Mac II requires the PMMU chip) and supports the new Apple graphics cards. AU/X will be available from mid-1990 on 80Mb hard disk, Apple tape cartridge and CD-ROM disk.

#### Apple Extended Keyboard II released

The Apple Extended Keyboard II is ergonomic and therefore easier to work with. It has all features of the Apple Extended Keyboard, which it replaces - it has the same layout and the same feel as its predecessor, and works with any Macintosh II or Macintosh SE personal computer. The ergonomic design includes a slide lever which allows the angle to be adjusted between 6 and 14 , depending on the needs of the typist. It comes with a reversible template that lets you label each function key when using utilities like MacroMaker, or macro-supporting applications.

#### Macintosh Display Cards released

The Macintosh Display Card 4•8, 8•24, and 8•24GC have been released. These three Apple display cards support all Apple displays by "sensing" what display is attached to the and configuring themselves accordingly. Each car& compatible with NuBus and greatly increases the standard of graphics on modular Macintosh computers.

The Macintosh Display Card 4•8 and the Macintosh Display Card 8•24 support all Apple displays. Using the Macintosh Display Card VRAM Expansion Kit, you can upgrade from 4•8 to 8•24. The Display Card 8•24GC combines the capabilities of the Macintosh Display Card 8•24 with the power of a dedicated graphics coprocessor to provide sophisticated graphics capabilities at very fast drawing speeds. It contains an Arn29000 RISC-based microprocessor that runs an enhanced version of QuickDraw. The Am29000 and the Macintosh CPU work together to speed the QuickDraw environment-from five to 30 times depending on the application. As a result, graphics-intensive applications work faster and more smoothly, especially when using full 24-bit ·colour.

#### High Speed SCSI Card released

Just before going to press, I learned that the Apple II High Speed SCSI Card is now available. It is available at all lo Apple dealers. Also the older Apple II SCSI Card is selling for just \$150.00.

#### QBD Sale

While in Brisbane at Easter, I walked into the Queen Street store of QBD. They have a large range of Apple manuals for the Apple lie, Ilgs and Mac. The best thing about it was they gave me a 10% discount.

#### BCF Opens a New Store

Talking about book stores. BCF has just opened a new store on the Gold Coast. It is in the new section of the Australia Fair Shopping Centre. I have not ventured in there as yet but if it anything like their Brisbane store, it will be great. You should also be able to get a 10% discount on presentation of your Apple-Q Membership Card.

6

# **May 1990 2008 7** 7 **Membership List**

At about this time each year we print a list of the members and their phone numbers. If you have any computer related problems, please contact a member in your area.

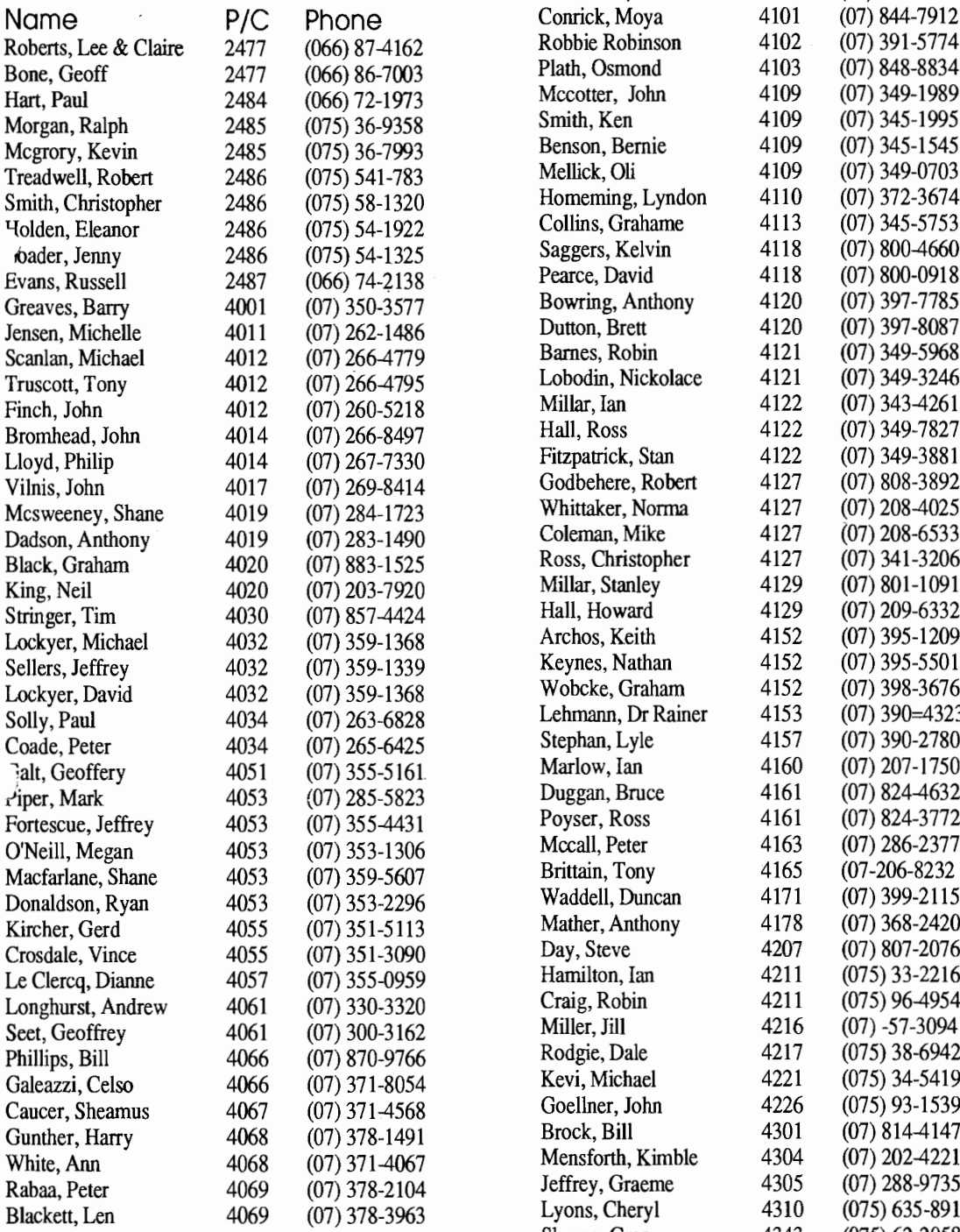

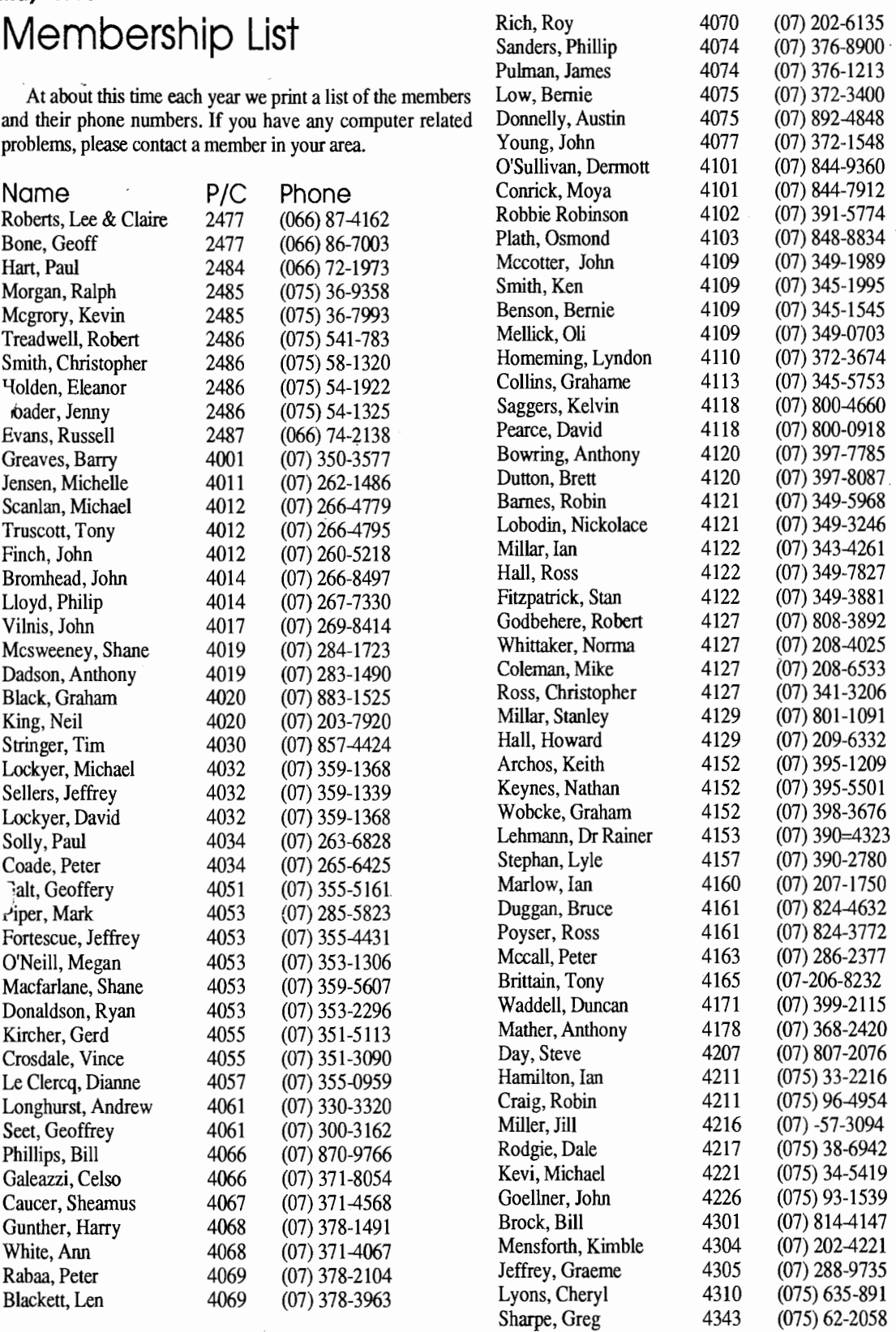

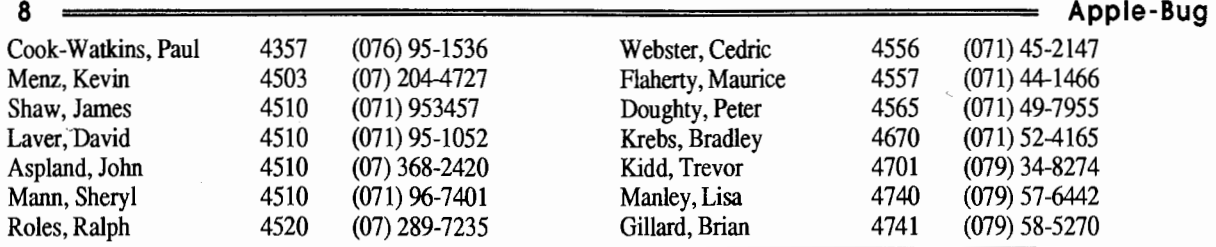

# Macintosh Mumblings Safe Computing

#### *by Grant Gillespie* (Editor MAQuill)

If you suspect infection or just wish to check, to be on the safe side ... run Disinfectant 1.6 from a locked floppy, read the instructions and click the Scan button. Check your hard disk and ALL your floppies to be sure.

Disinfectant is the best supported and most effective Public Domain (ie. FREE) anti virus programme. It also has the best documentation (click Help button) containing EVERYTHING you'll need to know about viruses and to relieve any anxiety about how they work and will you ever be safe again?

#### Some Advice

When you get a new software package lock all disks IMMEDIATELY!! Lock all original disks BEFORE you use them and NEVER unlock them unless their copy protection system requires you to. Remember to re-lock them

# Macintosh llfx Apple Computer Press Release

The new Macintosh Ilfx is the fastest Macintosh for all existing Macintosh applications. It offers more power with CAD/CAM, scientific data analysis and visualization, commercial publishing, financial management, multimedia production and artificial intelligence and enables the user to work with interactive 3-D animation and photographic quality image manipulation.

#### Features:

• 40Mhz 68030 microprocessor and 68882 floating-point coprocessor. The Macintosh Ilfx runs up to 100 percent faster than the Macintosh Ilci, and up to 300 percent faster than the Macintosh Ilcx and Macintosh IIx computers.

• Built-in 32K static RAM (SRAM) cache stores the processor's most frequently used instructions.

• Dedicated SCSI DMA (Small Computer Systems Interface/Direct Memory Access) channel which reduces the afterwards. This is your best protection.

The best thing to do with an infected file is to erase it (put it in the Trash, choose Empty Trash from Special Menu) and replace it with a copy from a "clean" original.

If you simply cannot get a clean copy, Disinfectant 1.6 will repair files for you.

#### A Milligram of Prevention

Two other preventative measures should be taken. I possible to trap a virus as it attempts to do some mischief. Two Inits (put them into your system folder and Restart), Vaccine and Gatekeeper Aid will alert you to any nasty activity. Vaccine may some configuring in your Control Panel.

#### **Finally**

- READ THE DOCUMENTATION IN DISINFECTANT!
- Install Vaccine and Gatekeeper Aid
- Keep all original disks locked at all time!

Editor: This article was reprinted from "MAQuill"- MAQ Anti-Virus Disk April 1990.

workload of the main processor and speeds performance of the SCSI bus.

- Dedicated 1/0 processors increase system efficiency.
- Six NuBus expansion slots can Accommodate multiple video, communications,

networking, and other expansion cards.

• Processor Direct Slot (PDS) allows direct access to the system bus.

Six built-in ports: two serial ports, two Apple Desktop Bus ports, stereo sound jack, and a DB-25 SCSI interface.

• 512K ROM on SIMM includes support for 32-bit QuickDraw and A/OX-supported functions such as: 32-bit addressing and virtual memory, which extends the computer's internal memory by transparently treating the hard disk as though it were RAM.

#### System Software .

Macintosh operating system version 6.0.5 (shipping with the Macintosh Ilfx and available to all users in June 1990) is required for the Macintosh Ilfx. Note: Although System 6.0.5 is compatible with all previous Macintosh models, it offers no increased functionality over previous versions.

# **Disk of the Month Catalogue** A complete catalogue of all the Apple-Q Disk of the Month disks and some great package deals.

We have been offering these Disks of the Month for just over a year now. However, the one thing members keep calling for is a complete catalogue. So here it is! This liftout is not just a catalogue - we are also offering disk packages at a discount price for a limited time only! Below you will see all our disks listed with a brief description of each disk's contents. Due to lack of space, not all the detail can be included. Check past issues of Apple-Bug for more details. All disks are available on both . 5.25 and 3.5 inch formats except where indicated. Use the order form on the back page to order the disks listed in this catalogue.

#### *Apple lie, lie* **disks** <sup>l</sup>

#### Terc Basic Enhancements

Terc Basic adds new commands to Applesoft. Terc comes with its own fullscreen editor, so that you can easily edit your programs. You then compile your program and run it. Using Terc Basic, you can add Text and Hires windows, improved GET commands, labeled subroutines, local variables, debugging commands ... the list goes on.

#### Davex Utility Disk

Davex is a shell or command processor. In this shell, you can handle files, type Appleworks (WP) and text flles and launch programs. You can also change any of Its commands - eg. "CAT' to "DIR" or just "D". It can also convert Appleworks word processor files into

text without the hassle of using Appleworks. In most cases, when you quit from a program launched from Davex, you will return back to the Davex shell. You can even write you own commands.

Extended Command Processor 8 ECPB is an operating system shell and program selector for use with ProDOS. It is very much like Davex and includes over 44 commands. You can also create Batch programs. ECPB includes extensive documentation and the source code is included on the 3.5 inch disk.

#### Modem Utility Disk # 1

**Talk is Cheap** - Comms software package. Has Binary II works on the GS. **Kermit** - Comms and file transfer program. Transfer between computers. **BLU** - BLU is a Binary II utility. It allows you to make Binary II files. **TEX** · This one removes line feeds and carriage returns from text files. **Disk Disintegrater Deluxe** · Compact files or entire disks. It also contains other disk utilities. **Freewriter** ·This is a text file editor.

#### Modem Utility Disk #2

**ShrinkIT v2.02** - Utility program for achieving disks and files. Also other disk utilities. Excellent program! **File Attribute Zapper** II · Easily change the primary type, auxiliary type, and access bits of any ProDOS file. **ProTerm Start** · Alternative to the PROTERM.SYSTEM file on ProTerm disk to make ProTerm boot faster.

**ATP-Pro** - Comms program- includes: Prodos Pot-Pourri macros, on-line Help. **Cyberfind** -Virus checker that looks

#### Appleworks Utility Disk  $#1$

**SuperPatch** -This program has up to 30 different patches for Appleworks version 2.0 or 2.1. It is all menu driven. **An Appleworks Utility** - It allows you to lock, unlock, catalog, etc. Appleworks files. **Templates** -The second side of this contains a number of templates for

Appleworks. Appleworks Utility Disk #2

**List works** - List of information in multiple columns on your printer. **RepairWorks** · Repairs word processor, spreadsheet and data base files. **Templates & Tips** - 3 templates also.

#### Appleworks Templates

**AD B. Fixer** -The Data Base Repair Kit will help you recover damaged data base files. Instructions and a sample damaged data base are included. **Templates** · 32 Business and personal templates are also included.

#### Appleworks/Prodos Utilities Disk **SEG.PR Editor** · Customize the Appleworks printer commands.

**Columnist** ·Converts Appleworks or text files into columns.

**Mousetext Demo** · Use Mousetext in your own Appleworks documents. **Shrinklt** · Shrinklt compacts files or disks into an archival file. Use a file interface similar to the GS.

for CyberAids and Festering Hate. **Font Editor** ·This Is a font editor for GS, Superfonts and Publish It! fonts. **System Setup** - Runs programs found in a certain directory on boot-up. **Chameleon** - Converts files between the four major operating systems. **Dogpaw** · Displays text flles and Appleworks word processor files on the screen.

**Windows** · This Is a front end for Dogpaw. Also program launcher. **File Chopper** -Chops large text files into a manageable size.

**Fontrix to Multiscribe** · Converts fonts from Fontrix to Multiscribe lie. **TEX** ·Version 2.01 of the program that appeared on the "Modem Utilities #1". **Type Changer** · Changes the flle type of a file. Just select type from a menu.

#### Apple II Technical Notes

If you are into programming your Apple II series computer, this is the disk for you!. On the 3.5 inch disk is 141 technical notes covering many subjects. They have been compressed by a program called BLU (also on disk). Pascal, Filetypes, Apple IIGS and GS/OS technical notes are available only on the 3.5 inch disk.

Technical Notes Update #1 New Apple II Technical Notes released since the last disk. Notes are compressed by ShrinkIT (on disk). Apple IIGS notes only on 3.5 inch disk.

#### **AkroCAD**

Computer Aided Design program. AkroCAD was written to introduce the vocabulary and mechanics, found in most CAD systems, in schools.The AkroCAD diskette and this text is all that is needed, to learn the basic concepts of CAD. **Two 5.25 inch or one 3.5 inch disk set for \$8.00.** 

#### Publish It! Utilities/Templates

**Templates** · 3 Publish It! templates. **Font. Scanner** -This program scans all the fonts & displays the font info. **Font. Editor** - 8-Bit IIgs Font Editordesigned to let you create & edit fonts. **Change Font Filetype** - Changes font filetype so they can be used with Publish It! **Fonts** · 4 font GS families to edit.

#### Apple II Games Disk

**Wheel of Fortune** - Hires game from 1V with sound effects & instructions. **Uno** · This is a text version of the card game. Includes instructions. **LifeLike** · Based on the game called Ufe. Hires game with instructions. **Master Mind** ·Mouse required for this Mousetext version of Master Mind. **Solitare** - This Hires game is based on Paitence (loosely) with instructions. **National Debt** · Appleworks required. Balance the U.S. budget. Information is included to help you. **Shark School** · Educational game simple drill and practice in arithmetic.

Remember to check out each Apple-Bug for more Disks of the Month! Check out the specials **2** on page four!

#### c- **Dos 3.3 disks** -)

**Note:** Dos 3.3 disks are only available on 5.25 inch disks.

#### Dos 3.3 Utilities Disk

**Graphics Grabber** · Converts Hires pictures into Printshop Graphics. **Printshop Modifier** - Patch for Printshop for an Auto Ice printer card. **Syntax Checker** - Checks for syntax errors in your Applesoft Basic programs. **Applesoft Prettylist** · Displays an Basic listing in an easy to read form. **Disk Details** - Displays a sector map showing all used sectors. **Disa-65C02** ·- Disassembles sections of memory. Also works well in Prodos. **Disk Master** - Catalogue your disks, making programs easier to find. **Power Kez** · Adds macros to Basic. You can create your own macros. **Disk Editor 2.0** -Modify Dos 3.3, edit disk sectors, search for strings or bytes. **Reconstruct VTOC** · Saves damaged disks.

 **Remember** )[ · Dos 3.3 Comms program. **CP /Muffin** - Convert files from CP/M to Dos 3.3.

**Also includes** - Menu Writer, Divers! Copy, Dogfight (game), Disk Compare, Track Adder, Sector Adder, Dos-Purge, Disk Map, Disk Catalog Printer and Track & Sector Display Patch.

#### Hires Doodle

**Hires Doodle** - Hi-Res Doodle is a graphics system that allows you to make drawings on the screen and then paint them with a variety of colours. **Hires Pictures** - 22 Hires pictures are also included on the disk.

#### Dos 3.3 Games Disk

**Acey Deucy** - Hires card game. Bet against the computer - you start with \$50. **Anti-Gravity** -Arcade style game that uses joystick or keyboard. Not for GS. **Artillery** · Hires simulation of applied physics. Try and destroy the tank. **Checkers** ·Text version, computer is 'X and you are '0'. Beat your Apple. **Minature Golf** - Hires golf game. There are ten holes and sound effects. **Planet Of The Robots** · Text adventure game - in the future. **Hires Puzzler** · Use arrow keys and 'A' and 'Z' keys to arrange the picture. **Hires Graphics** - 9 Hires pictures are also included on this disk to use with Hires Puzzler.

#### ( **Apple Hgs disks** )

**Note:** Apple 1/gs disks are only available on 3.5 inch disks.

#### Apple IIGS Games Disk # 1

**Bounce** It - Based on the old Brick-out game. Great graphics and sound. **Fl Race** - Drive this formula one car past those slower cars. Good. **Shanghai** · Demonstration version. Remove two matching tiles to win. **Mastermind** · Here is the GS version of that old game. **Othello** - Another old game now

available for the GS. **Towers of Hanoi** ·Move a set of blocks from one pole to the other.

#### Apple IIGS Games Disk #2

**As the Link Turns** - Ever wanted to shoot a Mac but could not afford it.... **Solitaire** -This is the GSversion of the

card game. It is a great game. **GS Backgammon** - Another popular board game for your GS.

#### Apple IIGS Games Disk #3

**Copy Killers** - Collect the disks and avoid the pirates and the virus. **Crystal Quest** · Demo version. Play up to the fifth level.

**Dazzler GS** · Score board for a word game.

**Fill Maze** - A 3D demo and game. Instructions on screen.

 **Four in a Row** - Get a row of four to win. PLay against the computer.

**Music Game** · Kids game - remember the tune.

**Video Poker** - The old game of poker is now available on your GS. **Yahtzee** -This is the familiar dice game for the Apple IIgs.

#### Mines of Moria

The game of MORIA is a single player dungeon simulation. A player may choose from a number of races and classes when creating their character, and then 'run' that character over a period of days, weeks, even months. Requires at least 1 megabyte to play.

#### GS/OS Utilities Disk #1

**Diced** ·Icon editor - change the size of icons without loosing the image, etc. **Back Rest** ·Back-up your Control Panel settings and restore them. **Install DA** - Load DA's into desktop. **CDA's** - Nifty List, Massa & Mangler. **NDA's** · Master.NDA, Meltdown II, Membar, Screen Saver, Show Text, Analog Clock, Enigma & Font Viewer. **Desktop Fix** - Change the colour of

the GS Finders desktop. **Font Doctor** - Font editor. Modify the fonts used by many GS programs. **Font Invert** · Uke reading up side down? Well this one is for you. **Type Face** · This one displays fonts on the screen. **Inits** ·Animated Watch & Install ROM

CDA's **Mac Trans GS** - Convert Macintosh files from a 400K Mac disk to Prodos: **Animation Displayer** - Displays Paintworks Plus animation files.

#### GS/OS Utility Disk #2

**Vaccine** II · This is a virus checking program. Instructions included. **DeArc vl.2** -Extract archived flles compressed by 'ARC'.

**DigiPack GS** - DigiPack GS is a disk packing and unpacking program. **Doctor Daily** - Virus detector. Automaticly checks for viruses. **Fixer** · Desktop based text file utility. **Funkeys** · Add macros to your GS. **IconEd** · Icon editor - features 'tearoff' the colour menu.

**SHRConvert v2.1 - Latest version.** Includes converting to a GIF file. **Program Icons** - 33 new icon flles. **Also includes** - LaunchBox, Line Edit Fix, P8 CDA Loader, Switch Control Panel, PrintBuf, SloSpeed, Squirt 16 & UtilltyWorks GS.

#### CheapPaint

**3** 

CheapPaint is a paint program with all the features normally expected from today's commercial paint programs, however it allows you the freedom of 256 colours on the screen at

one time. You can create any of the 4096 different colours

that the computer can display. CheapPaint can also colour cycle and includes full documentation and comes on a boatable GS/OS disk and requires an Apple IIGS with 768K or more.

GS Desk Accessories Disk **Install DA** - Install CDA's and NDA's after your GS is booted. **DA Select** · Deactivate any CDA, NDA or Init file, so it will not load on boot-up. **CDA's** · 23 of the best CDA's. **NDA's** - 28 of the best NDA's.

#### JumpStart Disk

**JumpStart** - is a program launching program. You can build and maintain a program selection menu so that you can quickly launch your programs. **MouseTrap.CDA** · Use the keyboard in place of the mouse - GS programs only. **Alarm Clock** ·Reminds you of your appointments also monitor blanking. **Desk Colour NDA** · Change the desktop colour in most applications. **Area Codes CDA** - STD codes for USA and Canada.

Digitized Sounds - Sound Effects **Noize.Sl6** · Noize is a slide show for sound files. Just click on it from the Finder and it will play all the sounds on the disk.

**Sound Files** · 23 sound effects digitized sounds are on this disk.

Digitized Sounds - Theme Songs 1 **Noize.Sl6** · Noize is a slide show for sound files.

**Sounds** -Addams, Batman. Beverly.Hills, Fllntstones, Superman & Pink. Panther.

Digitized Sounds - Theme Songs 2

**Noize.Sl6** - Noize is a slide show for sound files. **Sounds** · 4 theme songs. **Animal Sounds** - 8 animal sounds.

Digitized Sounds - Music.Sounds **Noize.Sl6** · Noize is a slide show for sound flles. **Sounds** - 12 musical sounds.

Digitized Sounds - Phrases # 1

**Noize.Sl6** · Noize is a slide show for sound files. **Sounds** · 12 way out phrases.

Digitized Sounds - Phrases #2 **Noize.Sl6** · Noize is a slide show for sound files. **Sounds** · another 20 way out phrases.

Music Construction Set Songs

**MCS Fix** · This program fixes a bug in Music Construction Set. **Rock Songs** · 50 songs. **Classical Songs** - 19 songs. **Show.tunes** · 24 songs. **Christmas Music** · 41 songs. **Other Songs** · 31 songs. Requires Music Construction Set.

Music Studio Songs #1

There are 87 songs on this disk - volume A toL.

Requires Music Studio.

The graphics on the six Apple IIGS Graphic Disks contain pictures stored in the Apple Preferred Format. The pictures are sorted into subJects.

Music Studio Songs #2

There are 79 songs on this disk volume M to Z. Requires Music Studio.

Apple IIGS Graphics #1

**Cartoons** · 11 pictures. **Sesame Street** - 3 pictures. **Toys** - 3 pictures. **Program Pictures** - 25 pictures.

Apple IIGS Graphics #2

**Girls, Girls, Girls** - 14 pictures. **Cars** - 9 pictures. **Outer Space** · 4 pictures. **Planes** · 5 pictures. **Planets** - 4 pictures..

Apple IIGS Graphics #3

**Animals** - 16 pictures. **Flowers** - 4 pictures. **Landscapes** - 10 pictures.

Apple IIGS Graphics #4

**Film and TV** - 24 pictures. **Famous People** - 5 pictures. **Music** - 5 pictures. **Product Logos** - 5 pictures. **Fantasy** - 4 pictures.

Apple IIGS Graphics #5

**Art** · 17 pictures. **Clip Art 320** - 4 pictures. **Digitized Pictures** - 16 pictures.

Apple IIGS Graphics #6

**Apple IIgs** - 6 pictures. **Assorted** - 3 pictures. **Close ups** - 3 pictures.

Faces - 13 pictures. History - 3 pictures. Money - 4 pictures.

#### ( **Discount Packs** )

Check the discount price table for prices.

Prodos Shells Pack

This pack includes Davex Utility Disk and Extended Command Processor 8. 2 disk set

Modem Utility Pack

' This pack contains both the Modem Utility Disks containing 10 programs. 2 disk set

Appleworks Pack

This pack contains the Appleworks Utility Disks 1 & 2, the Appleworks Templates Disk and the Appleworks/ Prodos Utility Disk.

4 disk set

Technical Notes Pack

This pack contains the Apple II Technical Notes Disk and the Technical Notes Update #1.

2 disk set

#### Dos 3.3 Pack

This pack contains the Dos 3.3 Utilities Disk, Hires Doodle and the Dos 3.3 Games Disk.

3 disk set (5.25 inch only)

4

Remember to check out each Apple-Bug for more disks!

Apple IIGS Games Pack

This pack contains all three Apple JIGS Games Disks plus Mines of Moria. 4 disk set (3.5 inch only)

GS/OS Utilities Pack

This pack contains both the GS/OS Utility Disks. 2 disk set (3.5 inch only)

Digitized Sounds Pack

All six Digitized Sound Disks are included in this pack. <sup>6</sup>disk set (3.5 inch only)

Music Studio Songs Pack

Both volumes of the Music Studio Song Disks are included in this pack. 2 disk set (3.5 inch only)

Apple IIGS Graphics Pack

Six disks packed with GS graphics sre included in this pack.

<sup>6</sup>disk set (3.5 inch only)

)

#### Disk Pack Prices

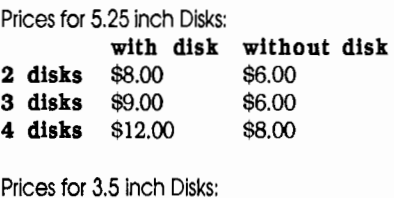

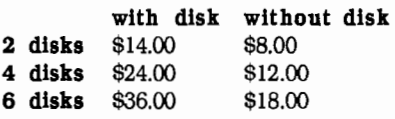

These prices are for Disk Packs only.

# Flow to Order!

You can order any these disks or disk packs by ordering at the General Meeting or use the Software Library Order Form below. You can also use the form to pre-order the disks

and pick them up at the meeting - no waiting! Also other public domain disks and the Eamon Games Disks can be ordered using the order form. Remember that the prices listed below are for *disk packs* only. The normal disks prices are \$5.00 with a disk and \$4.00 without a disk for 5.25 inch disks. For 3.5 inch disks the prices are \$8.00 with the disk and \$5.00 without the disk. If you are posting the<br>order form, send it to Apple-Q Inc., P.O. Box  $\left\| \right\|$  Exp Another copy of this

 $72\overline{1}$ , South Brisbane Disk . . . . . . order form will be sent . . . . . . (or given) to you with the . . . . . . disks you ordered. . . . . . . . The prices offered for . . . . . . the Disk Packs listed on . . . . . . this page are for a limited . . . . . . . time only. . . . . . . . In the following . . . . . . . months you will see . . . . . . some more great Public Domain software in the Apple-Bug. Amoung them is the Appleworks

Utility Disk #3.

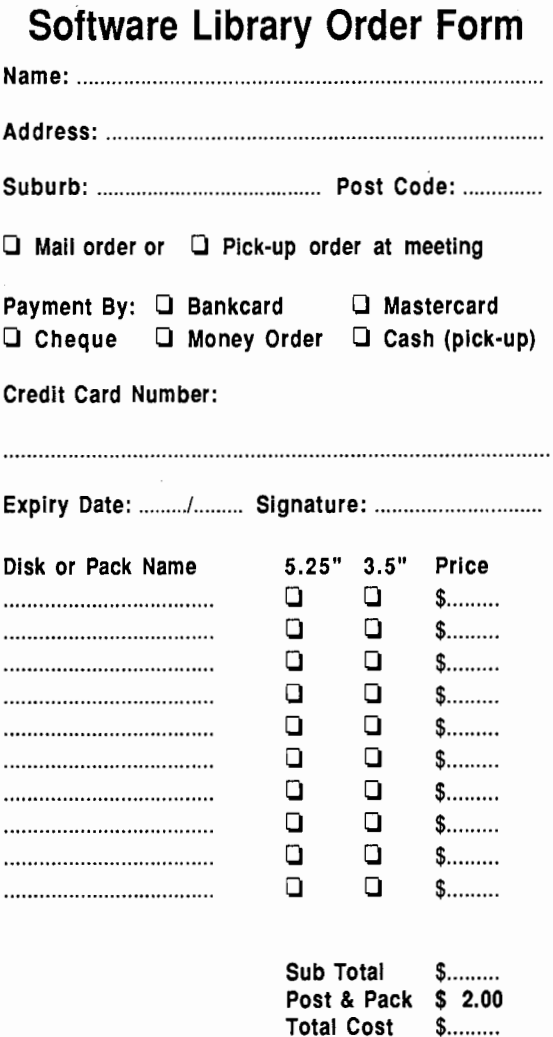

#### DRAM Memory Upgrades

Both 4MB and 8MB DRAM memory expansion kits are now available from Apple for the Macintosh Ilfx. Note: In order to provide increased performance, DRAM for the Macintosh Ilfx is shipped on 64-pin (rather than 30-pin) DRAM SIMMs (Single In-line Memory Modules). These components have never been used by Apple before. Therefore, you cannot use DRAM from any other system in the Macintosh Ilfx, nor can you use Macintosh Ilfx DRAM in any other Macintosh system.

#### Parity Support

4MB and 8MB Memory upgrade kits for parity\*-based Macintosh Ilfx systems are available for ordering now, and will ship in June, 1990. Support for parity has been included in both the Macintosh Ilfx and the Macintosh IIci to address the needs of customers-such as those in the federal government and medical industry-who require an added degree of assurance in the handling of critical information.

\*Note: Parity must be ordered at the time the Macintosh Ilfx is ordered; the system cannot be upgraded at a later date to include support for parity.

#### Availoole Configurations

The Macintosh Ilfx is available now (3/90) in the following configurations:

• Internal 1.4MB SuperDrivet, floppy-based system with 4MB RAM

• Internal 1.4MB SuperDrive, 80MB internal hard drive with 4MB RAM

• Internal 1.4MB SuperDrive, 160MB internal hard drive with 4MB RAM

# **Apple II High Speed SCSI Card**  Apple Computer Press Release

The Apple II SCSI card significantly increases data transfer speed between Apple II personal computers and SCSI devices such as hard disk and CD-ROM drives. The card works with the Apple lie and Apple IIGS personal computers and is compatible with all SCSI devices. It provides the fastest data throughput possible for Apple II users. Using direct memory access (DMA) data transfer, if offers speed improvements of up to 10 times faster than that of the previous Apple II SCSI Card, which it replaces. The new card also comes with software utilities for use with hard disk and CD-ROM drives.

Users with a hard disk drive and the new SCSI Card will see a significant speed improvement when using large ;oftware applications, such as Apple Works GS, or large data files.

#### Features and benefits include:

DMA Data Transfer-- on the Apple IIGS computer, data can be transferred at a rate of up to 1MB per second. On the Apple lie computer, data can be transferred at a rate of up to .5MB per second. There are four switches on the

card. One is used to set DMA on or off. The other three are used to set the SCSI identification number of the card - each SCSI device, including the computer, is set to a unique number from 0-7.

SCSI Compatibility - compatible with all SCSI devices, the Apple II High-Speed SCSI Card requires only that device-specific applications and drivers be installed on the system. The card comes with drivers and applications for hard disk and CD-ROM drives.

On-Board Terminator - simplifies setup for the user when connecting SCSI devices to the computer. The user simply places one terminator at the end of the chain of SCSI devices.

Utilities - comes with improved hard disk utilities that partition and verify hard disks, and backup information. The Partition and Verify utilities take advantage of the improved firmware commands for hard disk drives. The Backup utility is now able to handle the resource forks that are part of the IIGS files. These are all Pro DOS utilities and can be used by both Apple lie and Apple IIGS users. In addition, the CD-ROM desk accessory for the Apple IIGS, CD-Remote, comes with the card.

#### System Requirements

The Apple II High-Speed SCSI Card works on an Apple IIGS personal computer or an Apple lie computer with a 65C02 microprocessor (note: older Apple lie's, that have a 6502 microprocessor, will need to upgrade with an Apple lie Enhancement Kit). The Apple IIGS requires a 3.5-inch disk drive, while the Apple lie requires either a 5.25- or 3.5-inch disk drive. Both require a device with a SCSI port, appropriate SCSI cabling, and one SCSI terminator.

There is no upgrade program for owners of the previous Apple II SCSI Card.

A new Apple II Magazine is coming soon...

# **GSWorkings**

#### *by Anthony Rich*

**10** 

#### Resources and System 5.0

As many of you are aware, System 5.0 has brought with it the advantage(?) of Resources. What are resources?

Basically, most files created within System 5.0 have two segments, or forks. One is the data fork, the other the resource fork. Take for example, a GS/OS application. The data fork contains all the bits that do all the hard work, the actual program code itself, the nitty-gritty. The resource fork contains things like text strings, windows with controls, alert windows, tool startup code, and things like that.

Also appearing with System 5.0 are things called resource editors. Just as their name suggests, they are used to edit the resource fork. One of these is TML Pascal II, from TML Systems. With these editors, you can change displayed text, rearrange windows and their controls, change the tools they startup, and so the list goes on.

Without the resource fork, the program is lost, and will surely crash! This doesn't mean all programs have to have resource forks though. Older programs written in System 4.0 will run quite satsfactorily.

Well then. Resources sound like great things, don't they.

There's just one minor problem, though. Current packing programs, such as Shrink-It!, can't pack the resource fork. They come up with an error \$4B (unsupported storage type). This means that if you want to upload a program which has a resource fork, you can't. That's because most terminal programs will also bork at the resource fork.

So, what can you do? How can you pack and/or upload files with resource forks?

The solution I've come up with is to copy the offending files to a 3.5 inch floppy. You can now get out your trusty packer ( I use Shrink-It! V2.1 ) and pack the entire disk. Don't try to pack the indivdual files or you'll get errors. You can now upload the packed file, no problems. It's a simple task for the receiver of these files to use Shrink-It! or similar to recover the packed disk.

There's got to be a better way, though. So I'm asking alL of those developers out there to write some software to hand! packing files with resource forks. And you can throw in something to pack all ProDOS format disks (ie: Hard Disks!).

If you have any questions you would like discussed here, or some ways to get out of trouble, like this, please write to me at this address:

Anthony Rich c/o- Dick Smith Electronics 170 Logan Road Buranda 4102

### **WordPerfect for the Apple //GS:** WYSI(pretty much)WYG

#### *by Richard L. Taylor*

WordPerfect is a full-featured word processor newly released for the Apple IIGS by the WordPerfect Corporation. The product comes on three 3.5-inch disks. The second two disks include a Speller, a Thesaurus, and utilities for printer, interface, font, and file conversions. Based on their highly successful program for the IBM PC, WordPerfect Corporation's newest version has nonetheless been fully reconfigured to make extensive use of pull-down menus in a mouse-based interface. Though the documentation doesn't specify a minimum hardware requirement, the program ran fine for me with one 3.5-inch drive and my Ramdisk set to allow 512K RAM. (Using the Thesaurus, though, seemed to require more memory.) Also, an RGB monitor allows the user to take advantage of the program's use of colour enhancements.

Though it uses the graphics environment of the IIGS to display and manipulate documents so that "what you see is what you get," this is a text processor, and it does not deal with graphics or use the printer's graphics mode for printing. Thus, the printed output is much faster, but you do not have the wide selection of fonts and styles that a graphics program would allow. However, this won't matter too much if you agree with Tom Weishaar of Open-Apple, that "t) Image Writer's built-in proportional text font wins every time. In all, WordPerfect is probably the most fully featured word processor available for the Apple II. It is not copy-protected (thankfully), so it can be installed on a hard disk or in a Ramdisk. The list price is \$179, but you can buy it at Mr. Micro for \$125.

What I wanted to know about this program is how it compares with the ones I already use, namely AppleWorks and AppleWriter. So let me start by giving you a list of features that match or surpass Apple Works:

1. This is a WYSI(pretty much)WYG word processor. With WordPerfect, what you see is closer to what you get than with the AppleWorks word processor, but less than in a truly graphics-oriented program. Control codes are all hidden, and the effect of margin changes and the like are seen on the screen more or less immediately. But, as with Apple Works, all fonts, pitches, and styles look the same until they're

printed. Unlike Apple Works, though, the WordPerfect screen does show underlining and bold print on the screen. And any printer control is allowed embedded in the text, hidden from the screen: Like the Apple Works' Zoom function, Option-S is used to show the codes for editing. But the coded text is shown on the lower half of the screen, while the formatted version is shown at the top.

2. The Help menu is incredible! If you ask for help by selecting "Help" under the apple, you open a window that lists all possible commands. You can use either the mouse or the cursor arrows to scroll through this list to the command of your choice. Hitting Return then activates that command. But the real power comes in this way: Say you want to insert a footnote, but you can't remember the code. If you enter "Control-F" (for the first letter in your command), the help window opens up with a list of all commands that begin with

(file management, flush right, etc.). You can then use the mouse or the arrow keys to scroll down and highlight "Footnote Create." Or, if you're in a hurry, just continue typing "o" and the highlight bar goes to "Font & Pitch", the first listing that starts with "Fo", then another "o", and "Footnote Create" is highlighted. A Return then opens the window where you type in the footnote.

Every function works in this way! You can access all the functions in at least four ways: (1) you can use the menu bar to drag open "Footnote," and then point and click "Footnote Create;" (2) you can open the help window with the mouse; (3) you can use the alphabetical control key to access the help window; or (4) you can use a keyboard equivalent for the function. Not every function has a keyboard equivalent, but WordPerfect lets you create your own keyboard equivalent! So if, while "Footnote Create" was highlighted in the help window, I had hit "Option-N," then from then on "Option-N" would be listed in the help window as the keyboard equivalent, and I could just punch "Option-N" to open the footnote create window, anytime. WordPerfect gives you -;-omplete freedom to reassign any keyboard equivalents and to dise whatever mnemonic that appeals to you. How's that for help?

3. As long as I've mentioned footnotes, WordPerfect takes care of these for you. Or you can use endnotes just as easily. The program numbers the notes sequentially for you, taking care of the numbers if there are deletions or insertions. You have full control over the format of the footnotes (numbers, asterisks, superscripts, etc.)

4. Search and Search & Replace are pretty normal, except that you can search for various control codes, including returns. To search for a control code, you use the Help menu. To search for a margin change, for instance, you open the search window and type "Control-M" (and typing or moving the highlight bar), until "Margins" is highlighted. A Return will insert that code in the search string. The same works with Replace. What I don't understand is why you can't search for "Tab" or "Hard-page" or some other codes. You still are not

allowed to search for everything, as you can with a program like AppleWriter.

5. Full file management is allowed from within the program. This includes delete, rename, subdirectory create, disk format, lock & unlock, and volumes online. "Look at" allows you to display the contents of any text or WordPerfect file without having to load it to your desktop (though you can't "look at" AppleWorks files.) Surprisingly, it even lets you view \$Cl PIC files! Again, you can scroll through a list of files, or you can just begin typing the one you want. The highlight bar zeros in on your choice as your typing narrows the field. And when the right file is highlighted, you just select the function you want performed.

6. You can work with several documents on the desktop simultaneously. As I write this review, I also have my outline, a list of features, and a list of gripes. I just switch back and forth to remind myself of where this is going. Since each document occupies a window that can have various sizes, you can have more than one on the screen at once. However, the windows cannot be smaller than a half screen either way, and the margins stay constant, so you have to scroll back and forth to read normally-formatted text.

7. You can have two different headers and two different footers to use under different conditions through the document. For instance, you can have page numbers on the right side of odd numbered pages and on the left side of even numbered pages, so that when they are bound front and back, the page numbers are always on the outside. Also, you can specify a binding width, so that extra room is allowed on the left side of odd-numbered pages and on the right side of evennumbered pages. Thus, when the document is printed front to back, the binding, or punched holes, don't interfere with the text. This is luxurious! Additionally, you can temporarily suppress any of this for a current page, if things are different.

8. A Speller and a Thesaurus are included, and they are used online while in the word processor. The speller has a twolevel dictionary (words often used, and those less-often used) to help speed the process of searching through a reputed 115,000 words. When it finds a word it doesn't recognize, it automatically supplies suggestions. But you can hit "Ignore" anytime you like, and it will stop what it's doing and go on to the next word. When the dictionary is in a Ramdisk, it is pretty fast. But it isn't nearly as accurate as Sensible Speller, often not figuring out what word I mean at all. And when running off a floppy disk, spell checking takes an eternity! The Thesaurus is speedy and comes up with a nice list of synonyms. But it seems to need more memory. When I launched from the Finder and 512K of RAM, the Thesaurus refused to run. With the Finder and 900K, it works fine.

9. WordPerfect IIGS uses colour! When the disk comes out of the box and is first booted, the text is light gray on a medium blue background. While this is OK for AppleWorks, it just didn't look right to me, here. Well, WordPerfect allows you to pick whatever colours you like. I chose a mundane but

utilitarian black on white. When I put a word in boldface, it appears red on the screen. And inverse bold I made green on black. This-is kind of fun!

10. Macros can be built from any combination of keystrokes. The macros are stored in a file, so they can have any ProDOS-compatible name. Or they can be designated by an apple button and a single letter. (These are separate from the keyboard equivalents.) You can have a macro run automatically when the program is started. You can chain macros together, and you can make their execution dependent upon certain limited conditions.

11. Some other things WordPerfect does: semi-automatic hyphenation (now this is really neat!), Mail Merge, Double underlining, Conditional end of page, Tab align on a character (to keep a column of numbers with all the decimals lined up, for instance), spacing in half-lines (which is great for equations!), overstrikes and automatic selection of sentence, paragraph, or page for copying, etc.

With all these features you might be worried that this program is a monster to learn. Well, the manual is big enough for an extended mini-series on TV, but most of the features seem pretty natural, and someone familiar with the IIGS interface, and word processors in general, will have little trouble getting started. But the manual is necessary to make use of the more advanced features. The manual has a full series of tutorials using sample files on the WordPerfect Disk. After working through these exercises, the user will have used nearly all of the available functions and should feel pretty confident in using this program. Furthermore, support from the WordPerfect Corporation seems excellent. I started with an older, non-mouse-based version (v 1.1). A call to their 800 number brought a quick response and a no-charge no-question update to v 2.0.

WordPerfect has so many well-thought-out features, it's hard to understand why there are so many dumb things:

1. The worst part of WordPerfect, and the problem that took lots of time to fix, is the screwy way it does printer control codes. Each printer choice can have eight fonts. For the ImageWriter II, these include NLQ (default), Draft, Pica Proportional, Correspondence (twice), Double Width, Condensed Half-height, and 9 characters per inch. There are no elite proportional, 17 characters per inch or alternatecharacter sets, fonts I use extensively. Further, these choices are not actually listed anywhere! In the "Font & Pitch" dialogue box, you are asked for the font number you want to use (from 1 to 8), with no list of what numbers 1 through 8 mean. In the "Printer control" menu (not anywhere near the "Font & Pitch" menu) is the list of fonts. All eight fonts are listed the same, as simply "Line printer." There is no way in the program, the utilities, or the documentation, to find out exactly which font is which! You can print a "Font.test" file, and from the result try to figure out what's what. Or you can use the extensive utilities and the ImageWriter Technical

Reference Manual to examine the control codes that are used for each font.

It is a mark of the versatility of WordPerfect that I could change those codes to the ones I wanted, and also change their names to something descriptive. Since I want to use an alternate character set (in teaching physics, I use Greek letters a lot), I had to remove the printer initialization that starts each printout, since that erases the extra character set from the printer's memory. But still, when I want to change fonts, I have to look up the names in one menu, remember the number of the one I want, and select it in another menu. There is no documentation to cover any of this. I'm now pretty much an expert on this, but I never wanted to be! There is really no excuse for a program being this user-unfriendly.

2. Being able to switch between multiple documents on the desktop is really handy, but again it is the document numberyou are asked for. The names of the documents are n available, so you have to remember which file is which number.

3. When you show codes in the bottom half of the screen, pointing there with the mouse seems to produce confusing results. And if there are lots of control codes, the "Show codes" screen loses track of the cursor.

4. Margins are done in characters, not inches, causing proportional fonts not to line up. I'd like to be able to use either.

5. Macros cannot be edited. If you don't like your macro, you must start over from the beginning!

6. The numeric keypad is used for cursor control, not numbers. This gets confusing. The 5 key is HOME-but nowhere does it say why it's called HOME, and what that does. (It seems to have no effect except to precede other keys.) There is an IBM-style num-lock, so you can use the keypad if you like. But I forget, and every time I try to punch in a zip code rapidly with the keypad, the cursor suddenly takes off and goes flying around the screen-most disconcerting!

7. File conversions exist for Apple Works files that work quite well. But converting AppleWriter files (if there are many control codes) is slow and tedious. This is because it is difficult in WordPerfect to search for these control codes.

8. While you can have several files on the desktop at once, you have to load them one at a time. This becomes very frustrating very fast. I've gotten used to Apple Works letting me load, save, delete, etc., several files at once. It seems awkward to be limited to loading one at a time when you're encouraged to have several on the desktop at once.

9. The button on the scroll bar does not vary its size as the document grows. From other programs, I'm used to the button size giving a visual representation of the file length in relation to screen size. I miss that here.

1 0. I cannot find any way to abort a Search & Replace. After downloading some files, I wanted to replace all the carriage

**12** 

returns in a certain section of text with spaces. I started at the beginning of the passage, told it I wanted it to check before each replacement, and all went fine. But at the end of the passage, 1 couldn't stop it! You just have to answer "no" at the end of every line, all the way to the end of the document!

11 . While it's true that the entire program loads into memory, the functions use temporary disk files, and, unless you use a Ramdisk, you will get very tired of the delays.

For the last month and a half I have put Apple Works and AppleWriter aside, and I've used WordPerfect everywhere I could. I've really given it every possible advantage, and I feel that I've gotten as comfortable with it as I can. But I feel I'm always fighting with it, trying to drag it along with my writing. I'm always having to look up a printer number, a document number, or a font number. It seems a constant struggle.

I think that everyone who is really serious about wordprocessing must eventually graduate to a program·that gives real control over the words (and the printer) like WordPerfect does. But WordPerfect makes me think that the authors of IBM programs are just not aware of the logic and ease of use to which Apple users have become accustomed.

I would not buy this program unless I had a compelling need for the special advanced features that it offers. Even then, I think I would do my writing with another program and import it to WordPerfect to add footnotes, set binding width, etc. This is a beautiful and powerful program, but it just isn't finished, yet. All in all, I'm relieved that this review is over so I can get back to Apple Works and Apple Writer, where writing is easy.

EDITOR: Reprinted from the June 1988 issue of the AppleGram, Apple Corps of Dallas. Reprinted by permission. Article supplied by the Mug News Service, 1989.

# **Onerr Goto Message Routine**

#### *by Lee Reynolds*

Some readers have undoubtedly made use of the ONERR GOTO statement in their Applesoft programming. This capability of the language is very useful for what is called "trapping" errors, instead of having to put up with the alternative, which is to have the program bomb when an error occurs. For those readers who are not acquainted with the use of this statement, here is an example: suppose one of the functions of a program was to DELETE temproary or unwanted files from a floppy disk. Presumably, the name of each file to be DELETEd would be known to the program, either because a set name was programmed in beforehand, or because the program would request the name from the operator. Now, what happens during the execution of this

program if (l) you get a read error on the disk, (2) the file was not found in the catalog, or (3) the file was there, but it had been LOCKed? Without an ONERR GOTO routine,the program will "bomb" and you will be returned to Applesoft after the appropriate DOS error message has been displayed. If the delete command is preceeded by the statement:

100 ONERR GOTO 25000

then an error condition will cause the program to GOTO line 25000 instead of bombing. In this example, line 25000 is the beginning of the "error trapping" routine.

One of the first things your program will want to do at line

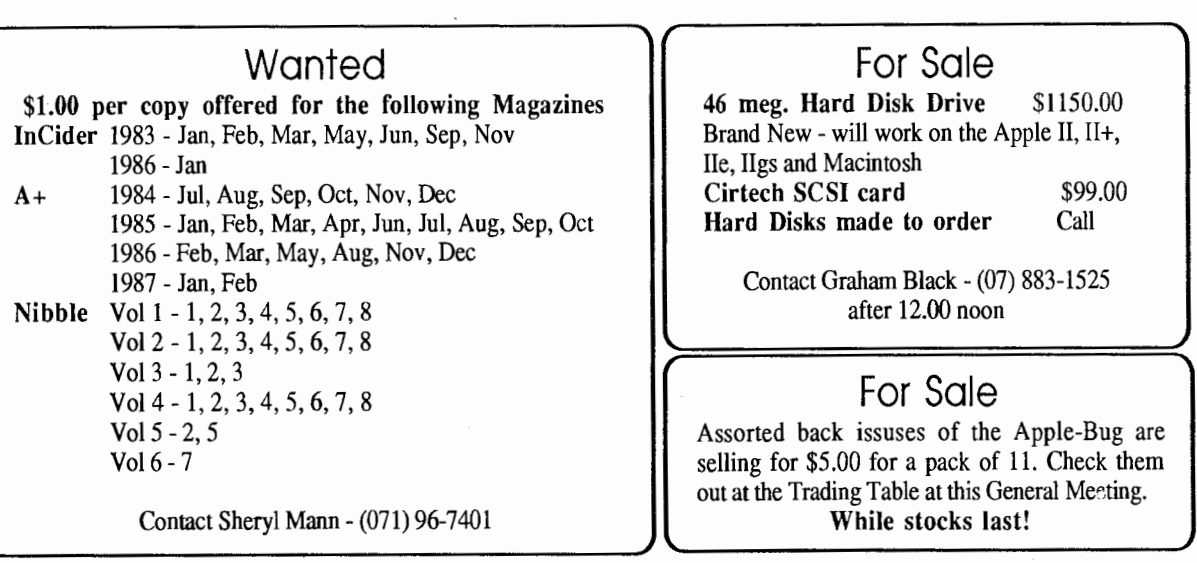

25000 is to determine what type of error occurred. This can be detennined by examining the contents of memory location 222 with the PEEK function. The error handling routine may also be used to detennine the line number at which the error occurred; the guilty line is given by the expression  $LINE =$ PEEK  $(218)$  + PEEK  $(219)$  \* 256. (The same error could happen in different parts of a program, and the manner by which it is handled may be dependant on the line number where it occurred.)

The three different cases alluded to in the opening paragraph above can be identified by PEEK (222) having three different values: 8, 6 and 10. An IF statement could test each of these cases and, when true, take appropriate action. For example, an  $I/O$  error in case  $(1)$ , might be handled by simple PRINTing some satement and then STOPping. In case (2) of FILE NOT FOUND, a message could read "File Not On This Disk. Please Insert Proper Disk and Hit Return", then when the operator had followed instructions, the program would go back and try to delete the program again. In case (3) of "File Locked", you might display a message like "File Locked. Do You Want It Deleted? (Y/N)", and then, depending on the Operator's answer, do whatever is necessary to unlock and delete it, or continue.

If some other error than the above thre cases had caused your program to GOTO line 25000, then the value of PEEK (222) would be something other than 6, 8 or 10. The value returned depends on the error encountered. There are two general categories to consider: (1) other DOS errors like "Write Protected", or (2) Applesoft errors, like "\*\*\* Syntax Error" or "Redimensioned Array". You can find which values of PEEK (222) correspond to which error conditions by reading page 81 or the Applesoft manual or page 114-122 of the DOS manual.

There are a total of 15 possible DOS errors and 17 Applesoft errors. It is not usually necessary for an "error trapping" routine to have to test for all 32 possibilities, but instead just to display the appropriate message and then STOP. If you had an IF statement that tested for all 32 errors and printed a message similar to the Applesoft or DOS message, that would be a lot of wasted code. It would also be unnecessarily space-consuming, for you would be duplicating the message already in the computer. Therefore,

the routine listed below may be of value. It PEEKs at the locations DOS or Applesoft use to store these messages, and then PRINTs the needed message one character at a time (although it prints so fast that the entire message appears at once.)

The starting address for the first Applesoft Error Message is set in the variable ASADDR by line number 25010. This value only applies to Applesoft in ROM (an Apple]( Plus or an Applesoft Basic card). The same line in the accompanying listing also sets the address for the first DOS error message in the variable DOSADDR. This value is for DOS 3.2 or 3.3 on a 48K machine.

If you want your error-trapping routine to process certain errors in particular ways (not by just PRINTing the message and STOPping), then the appropriate logic could be inserted between lines 25010 and 25100.

25000 REM ERROR TRAPPING ROUTINE 25010 ERRNO = PEEK (222) : LINE = PEEK (218) + PEEK (219) \* 256 :  $ASADDR = 53856 : DOSADDR = 43380$  $25100$  ADDR = ASADDR + ERRNO : IF ERRNO  $> 0$  AND ERRNO < 16 THEN GOTO 25130 25110 PRINT CHR\$(PEEK(ADR));: ADDR  $=$  ADDR  $+$  1 : IF PEEK (ADDR)  $<$ 192 THEN GOTO 25110 25120 PRINT CHR\$(PEEK(ADDR)-128) : STOP  $25130$  ADDR = DOSADDR : IF ERRNO = 1 THEN GOTO 25110  $25140 \text{ N1=0}$ : N2 = ERRNO-2 : IF ERRNO  $< 4$  THEN N2 = 1 25150 ADDR = ADDR + 1 : IF PEEK (ADDR) < 192 THEN GOTO 25150 25160 N1 = N1 + 1 : IF N1 < N2 THEN GOTO 25150 25170 ADDR = ADDR + 1 : GOTO 25110 **EDITOR:** Reprinted from ACES, The Apple Computer Enjoyment Society, Vol3 No 3, May/June 1981

# **Queensland Bulletin Board Listing**

This BBS listing was compiled in March and is the most upto-date we can lay our hands on.

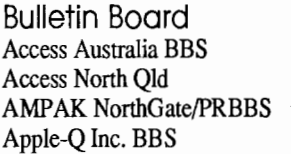

Phone (07) 284-6990 (070) 51-0566 (07) 263-7070 (07) 851-1711

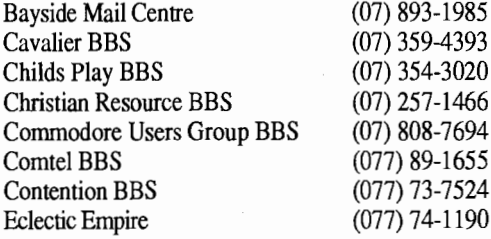

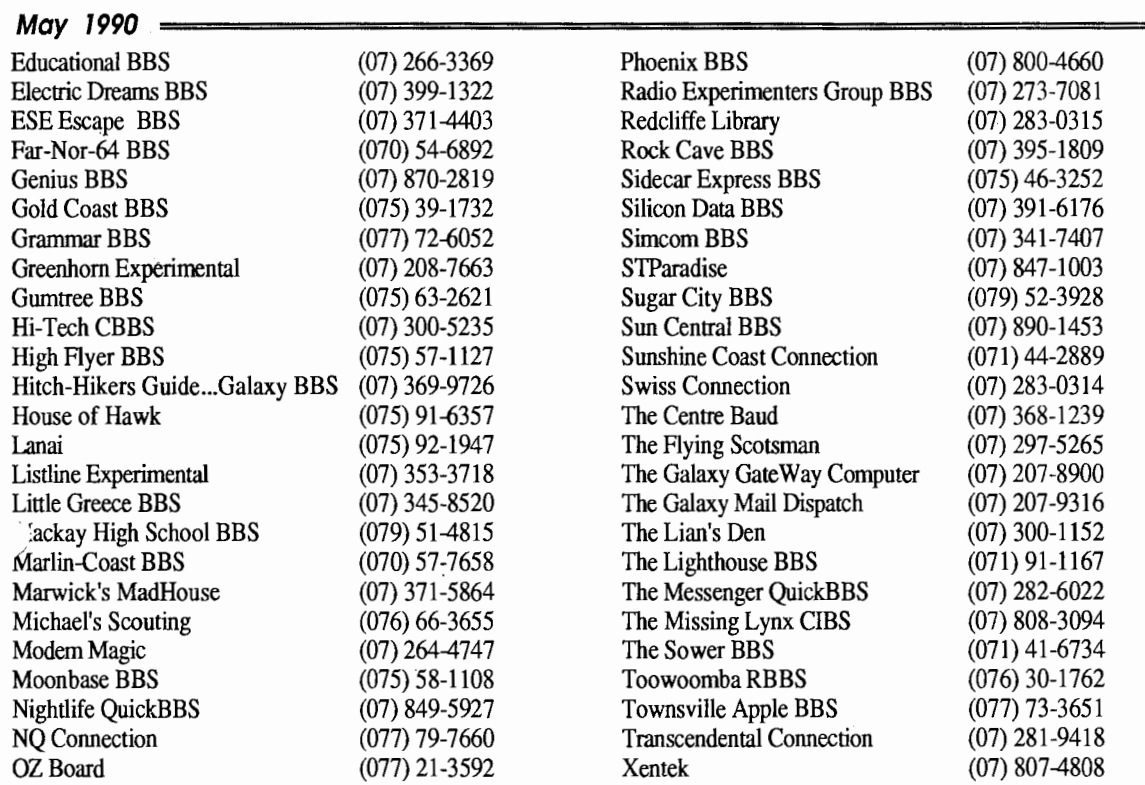

# **Apple-a**

(the Brisbane User's Group)

Please flll in this Membership/Renewal Form, tick the appropiate boxes and send the form to Apple-Q Inc., P.O. Box 721, South Brisbane, Queensland 4101. Please enclose your remittance with this form.

 $\Box$  Membership Application  $\Box$  Renewal of Membership

#### **oining Fee**

 $9510.00$  $\Box$  \$5.00 Adults, Family & Corporate Full Time Students (under 21) & Associate

#### **Annual Subscriptions**

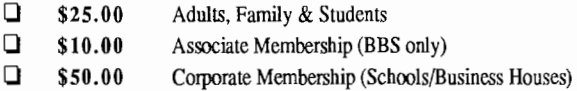

Surname: .............................................................................. .

Given Name: ........................................................................ . Postal Address: .................................................................... .

Suburb/Town: ...................................................................... .

#### **Member's Details**

City: ............................. State: .........•. Post Code: .......... . Telephone: Home ( .......... ) Business ( .......... )

Full time Student under 21 - D.O.B: ......... / ......... / .........

A membership list is published every year in the Newsletter. Only your Name, Suburb and Phone number, are listed. Do you require exemption from this list?  $\Box$  YES  $\Box$  NO

#### **System Information**

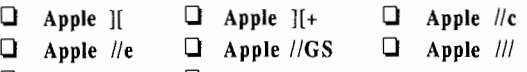

0 Macintosh 0 Other: ............................................. . Members are reminded that the copying of commercial software is not santioned by the Apple-Q Inc., and that members who do so, risk expulsion from the group. I hereby declare that the above details are true and correct, and agree to abide by the Rules and Regulations of the Group.

Signed: ............................................................... .

#### For Official Use Only

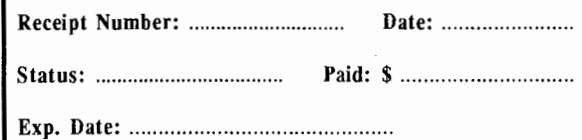

15

The Newsletter of APPLE-Q Inc. (the Brisbane Users' Group) If *not* claimed *within* 7 *days, please* return *to: P.O. Box* 721, *South Brisbane,* Queensland *4101, Australia.* 

POSTAGE Paid Chermside Qld. Aust. 4032

Please deliver to  $\infty$ 

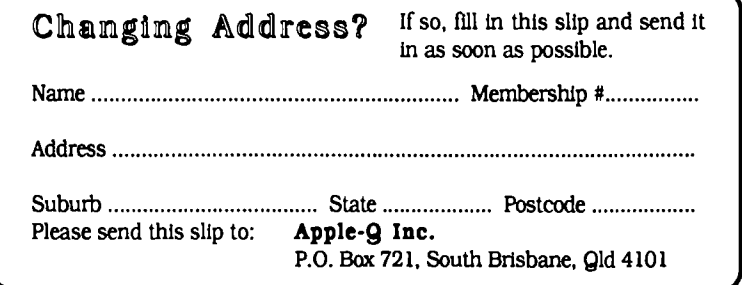

Registered by Australia Post - Publication No. QBG 3485